[设备管理](https://zhiliao.h3c.com/questions/catesDis/2088) **[胡伟](https://zhiliao.h3c.com/User/other/24323)** 2024-02-18 发表

【MVS】Juniper JUNOS基本配置

解决方法

问题描述

JUNOS CLI (COMMAND LINE INTERFACE)

- 基于文本的命令行方式
- 使用终端模拟程序(如SECURECRT)通过CONSOLE口连接到设备
- USES RJ-45 RS-232 @ 9600 BPS, 8/1/N (最常用的连接参数)
- 还可以通过TELNET或SSH远程登录到设备
- 很多设备还包含专用的千兆电接口用于带外管理(绝大部分均有)
- J-WEB 浏览器 (常见于防火墙)
	- 基于网页的图形化方式
	- 通过HTTP或HTTPS来连接到设备
- 出厂默认内置 ROOT账号, 空口令
	- 权限最高, 登录后默认进入UNIX SHELL而不是 JUNOS CLI
	- 不建议日常运维使用 ROOT 账号
	- 空ROOT口令 的配置不能被COMMIT, 最小配置文件至少需要设置 ROOT 口令

## **当登录设备时:**

- 非ROOT用户被自动放到CLI命令维护模式提示符下
	- %表示当前处于Shell模式
	- > 表示当前处于操作模式
	- router (ttyu0)
	- login: user
	- Password:
	- --- JUNOS 12.1X46-D15.3 built 2014-05-16 01:06:38 UTC

root用户可以通过执行cli命令从shell模式操作模式

- user@router>
- router (ttyu0)
- login: root
- Password:
- --- JUNOS 12.1X46-D15.3 built 2014-05-16 01:08:28 UTC
- **root@router% cli**
- root@router>

## 在Operational 模式下输入"**edit**"或"**configure**" 即可进入**配置模式**

## 提示符将由>变为#, 这标志你进入了文本编辑器

命令行的Banner提示所在的配置层次(JUNOS 是层次化的配置)

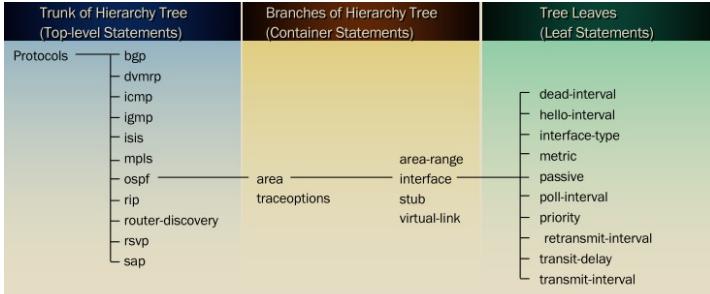

使用 commit 激活所做的配置变更: 如果设备安装了2个引擎,使用**commit synchronize**

- JUNOS的配置不是马上生效
- 每次COMMIT之前,建议使用SHOW |COMPARE
- 远程配置养成COMMIT CONFIRM的习惯
- 在CONFIG模式下,无需拘泥在一种模式

• 使用DELETE命令要注意后面跟着要删除的命令